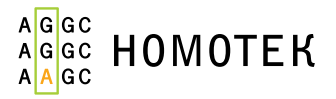

# ПО Инсайдер FullRAS

Программное обеспечение для автоматической обработки данных ПЦР-теста, проведенного с помощью набора реагентов «Инсайдер FullRAS», для применения в научно-исследовательских целях («ПО Инсайдер FullRAS»)

**Кат. № W3002**

Руководство по работе с программным обеспечением

# <span id="page-1-0"></span>Сокращения и обозначения

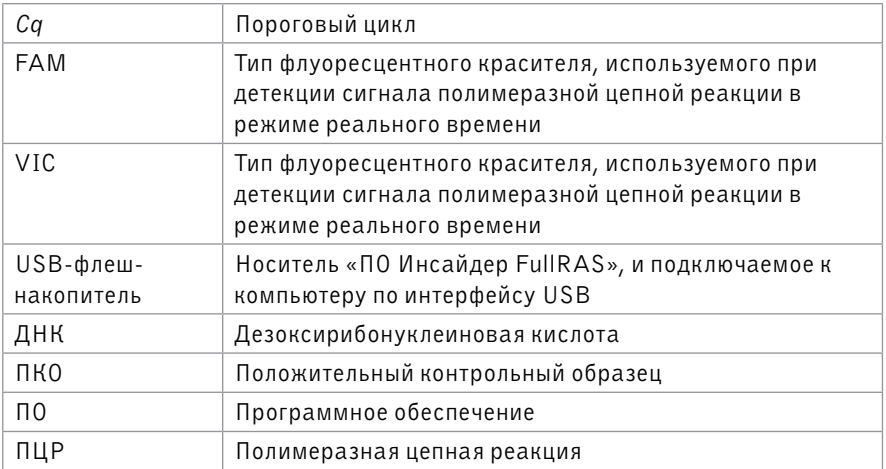

# **Оглавление**

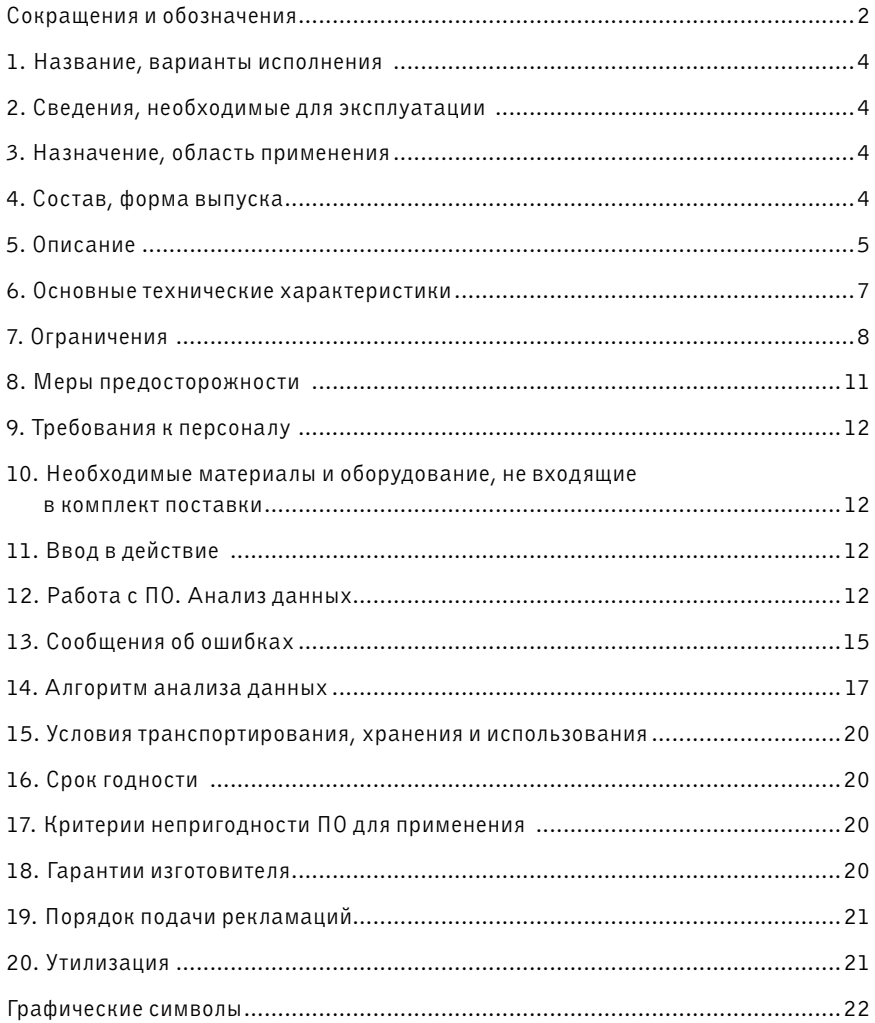

#### <span id="page-3-0"></span>1. Название, варианты исполнения

Программное обеспечение для автоматической обработки данных ПЦР-теста, проведенного с помощью набора реагентов «Инсайдер FullRAS», для применения в научно-исследовательских целях («ПО Инсайдер FullRAS»).

## 2. Сведения. необходимые для эксплуатации

Внимательно изучите инструкцию перед использованием «ПО Инсайдер FullRAS». Все сведения, необходимые для применения (эксплуатации) «ПО Инсайдер FullRAS», приведены в настоящей инструкции. Другие документы по эксплуатации, кроме настоящей инструкции, не предусмотрены.

## 3. Назначение, область применения

Только для применения в научно-исследовательских целях. Не для применения в медицине или ветеринарии.

«ПО Инсайдер FullRAS» предназначено для автоматической обработки данных ПЦР-теста, проведенного с помощью набора реагентов «Инсайдер FullRAS», с целью выявления в исследуемых образцах мутаций в «горячих точках» экзонов 2 (с.12, 13), 3 (с.59, 61), 4 (с.117, 146) гена человека KRAS, экзонов 2 (с.12, 13), 3 (с.59, 61), 4 (с.117, 146) гена человека NRAS и экзона 15 (с.600) гена человека BRAF.

Предназначенный пользователь набора – научный сотрудник.

Не предназначено для самотестирования.

## 4. Состав, форма выпуска

«ПО Инсайдер FullRAS» записано на USB-флеш-накопитель.

Для многократного применения, без ограничений по количеству.

# <span id="page-4-0"></span>5. Описание

#### **5.1 Описание**

- Тип: программное обеспечение.
- Класс безопасности по ГОСТ Р МЭК 62304: «А».
- Версия: 1.0.
- Дата выпуска: 2018-10-10.
- Язык программирования: Python 3.7.
- Язык интерфейса: Русский.
- Разработчик и изготовитель: ООО «Новые молекулярные технологии» (ООО «НОМОТЕК»).
- Поставляется на USB-флеш-накопителе и состоит из единственного исполняемого файла «InsiderFullRAS.exe».

#### **5.2 Описание модулей программного обеспечения**

Программа включает в себя программные модули:

– Модуль загрузки данных.

Назначение: получает от пользователя файл с результатами ПЦР, проверяет формат файла и в случае успеха загружает из него данные ПЦР для последующего анализа.

– Модуль контроля качества.

Назначение: контроль качества ПЦР по результатам обработки данных контрольных образцов.

– Модуль анализа исследуемых образцов.

Назначение: выявление ПЦР-продукта с мутациями в «горячих точках» экзонов 2 (с.12, 13), 3 (с.59, 61), 4 (с.117, 146) гена человека *KRAS*, экзонов 2 (с.12, 13), 3 (с.59, 61), 4 (с.117, 146) гена человека *NRAS* и экзона 15 (c.600) гена человека *BRAF*, подлежащего секвенированию по методу Сэнгера.

– Модуль формирования отчета.

Назначение: формирует отчеты о проведенном исследовании.

## **5.3 Стартовый интерфейс**

Стартовый интерфейс «ПО Инсайдер FullRAS» состоит из:

- главное меню: «Загрузить данные» (Рисунок 1-А), «О программе» (Рисунок 1-Б), «Выход» (Рисунок 1-В);
- поля для ввода данных оператора (Рисунок 1-Г), проводившего исследование, и даты проведения исследования (Рисунок 1-Д);
- окно данных об анализируемых образцах (Рисунок 1-Е);
- окно данных об анализе контрольных образцов (Рисунок 1-Ж);
- окно результата контроля качества ПЦР (Рисунок 1-З);
- кнопка для формирования отчетов по результатам анализа отдельно по каждому образцу (Рисунок 1-И) и по всем образцам (Рисунок 1-К).

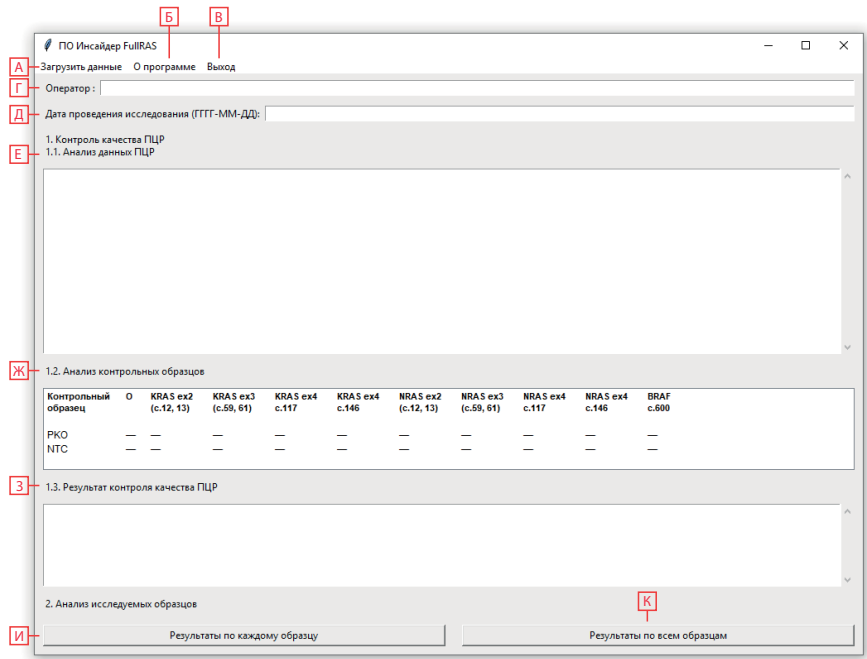

**Рисунок 1** – общий вид стартового интерфейса ПО.

# <span id="page-6-0"></span>6. Основные технические характеристики

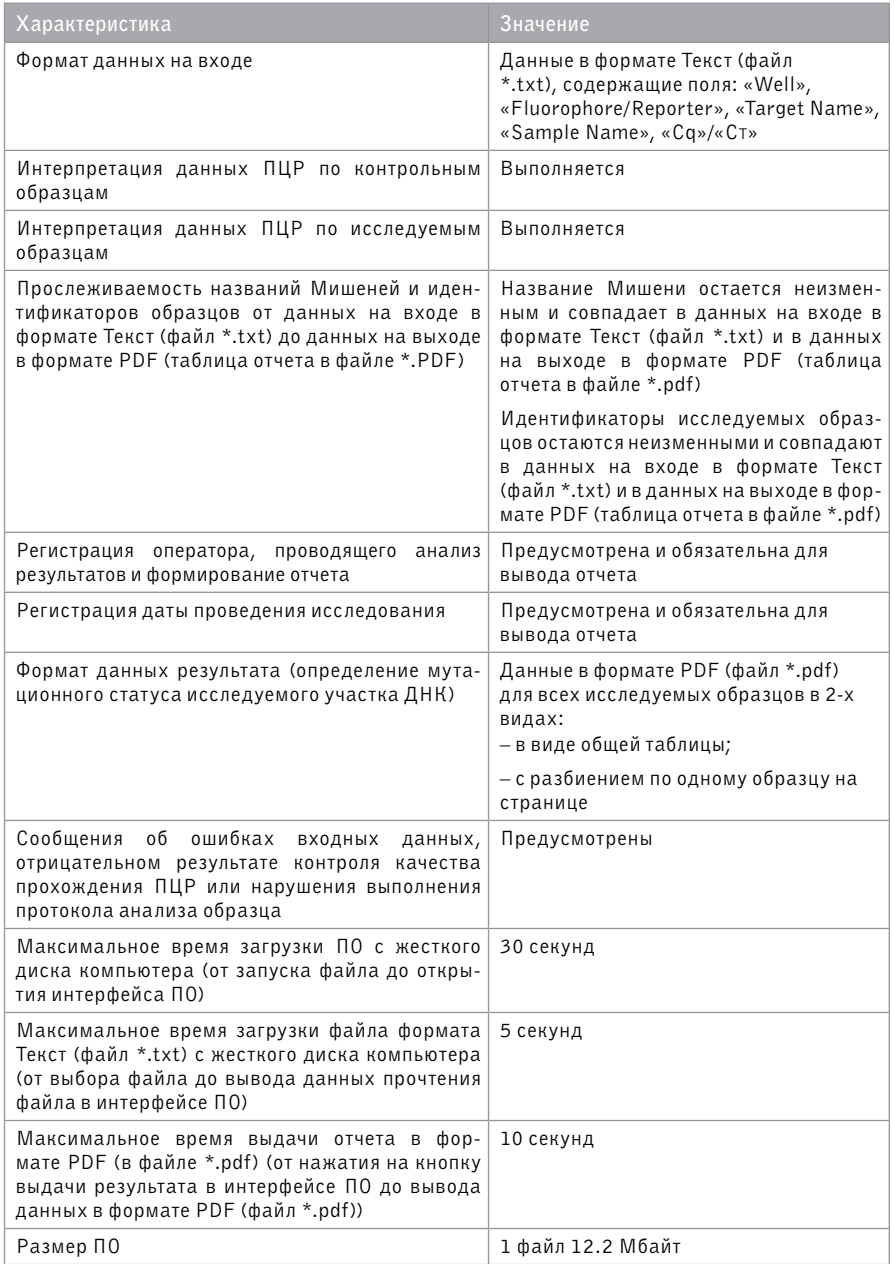

# <span id="page-7-0"></span>7. Ограничения

#### **7.1 Ограничения**

При применении программного обеспечения «ПО Инсайдер FullRAS» необходимо соблюдать следующие ограничения для входящих данных:

- данные ПЦР-теста, проведенного с помощью набора реагентов «Инсайдер FullRAS»;
- данные получены на приборах:

«Термоциклер для амплификации нуклеиновых кислот 1000, с принадлежностями», исполнения: С1000 Touch, в комплекте с модулем реакционным оптическим CFX96 (Optical Reaction Module CFX96), производитель: «Bio-Rad Laboratories, Inc.», США;

«Прибор для количественного обнаружения продуктов полимеразной цепной реакции (ПЦР) в режиме реального времени с принадлежностями», вариант исполнения 7500, производитель: «Лайф Текнолоджис Холдингс Пте. Лтд», Сингапур;

– данные экспортированы в файл \*.txt в формате Текст с помощью программного обеспечения:

«CFX Manager Software» версия 3.0 или 3.1, или «CFX Maestro Software», производитель: «Bio-Rad Laboratories, Inc.», США;

«7500 Software v2.3», производитель: «Лайф Текнолоджис Холдингс Пте. Лтд», Сингапур;

– данные представлены файлом данных ПЦР-теста в формате Текст (файл \*.txt).

## 7.2 Требования к составу данных

Анализируемый файл с данными должен содержать обязательные поля и соответствующие форматы значений:

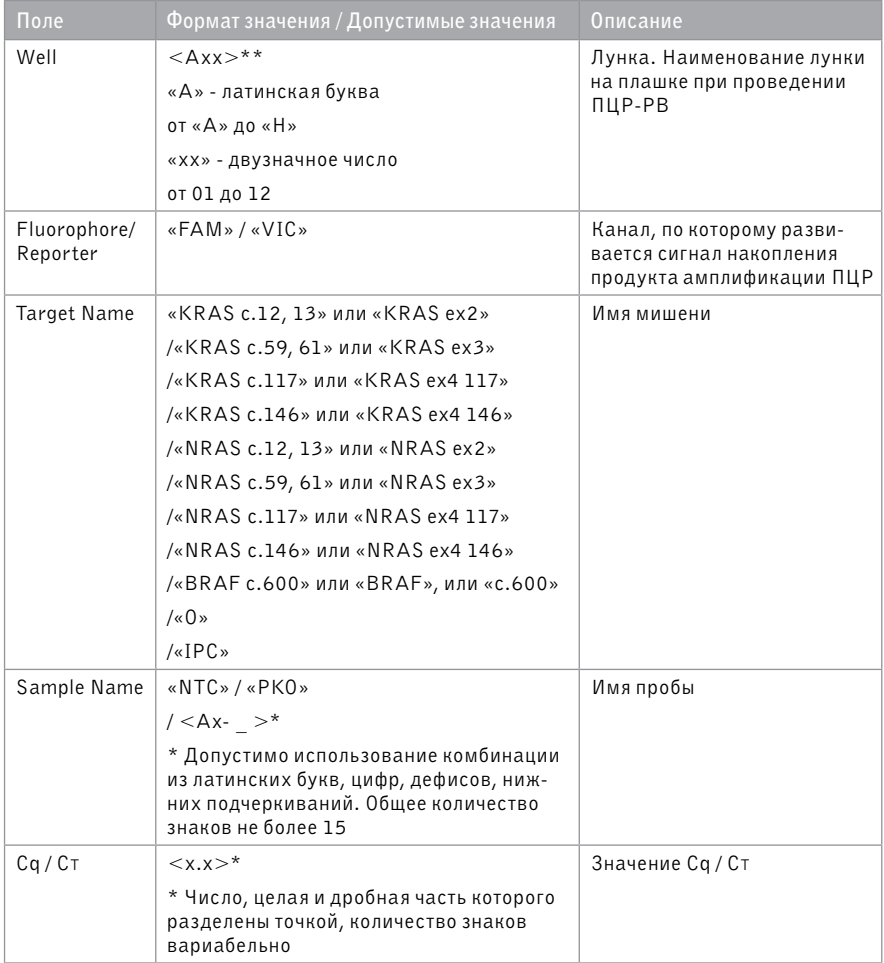

#### 7.3 Требования к данным по контрольным образцам

Анализ исследуемых образцов возможен, только если контрольные образцы прошли контроль качества:

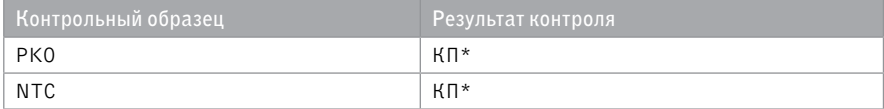

\*КП-контроль пройден

#### 7.4 Интегрируемость

Программное обеспечение «ПО Инсайдер FullRAS» является самостоятельным программным продуктом и не может быть интегрировано в другие программные продукты или информационные системы.

#### 7.5 Требования к техническим и программным средствам

Минимальные требования к техническим и программным средствам:

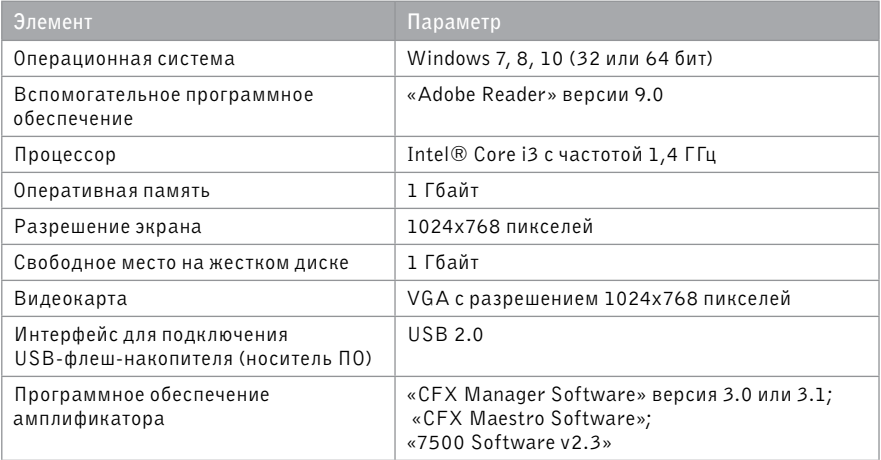

#### 7.6 Зашита данных

В программе не предусмотрена защита личной информации, так как ПО не предусматривает использование личной информации.

#### 7.7 Интернет, запросы

Программа не обрабатывает языковые запросы и не работает в пакетном режиме. Программа не требует подключения к сети Интернет.

# <span id="page-10-0"></span>8. Меры предосторожности

#### 8.1 Общие

8.1.1 Класс безопасности ПО - класс А по ГОСТ Р МЭК 62304.

8.1.2 Программное обеспечение готово к применению согласно руковолству пользователя. Применять программное обеспечение строго по назначению.

## 8.2 Для оператора

8.2.1 Исключен непосредственный или опосредованный контакт с организмом человека при соблюдении требований руководства пользователя.

#### 8.3 Для качества исследования

8.3.1 Необходимо использовать антивирусное программное обеспечение для снижения риска воздействия вредоносного программного кода в ходе применения программного обеспечения.

8.3.2 Воздействие на носитель программного обеспечения внешних факторов может привести к повреждению носителя и невозможности запуска программного обеспечения. Для снижения риска повреждения носителя следует избегать воздействия: электромагнитных полей, электростатических разрядов, излучения (электромагнитного, ионизирующего, иного), повышенной влажности и температуры воздуха, воздействие прямых солнечных лучей, агрессивных сред (кислот, щелочей, других химически активных веществ).

8.3.3 В случае повреждения носителя необходимо запросить новый носитель у изготовителя или самостоятельно скачать программное обеспечение с сайта www.nomotech.ru.

#### 8.4 Для окружающей среды

8.4.1 Программное обеспечение не оказывает влияния на окружающую среду.

8.4.2 Носитель программного обеспечения при соблюдении условий утилизации не оказывает влияния на окружающую среду.

#### 8.5 Требования к использованию

8.5.1 Запрещается:

- пытаться обойти технические ограничения в программном обеспечении;
- вносить изменения в состав исполняемых молулей:
- вскрывать технологию, декомпилировать или деассемблировать программное обеспечение:
- публиковать программное обеспечение, предоставляя другим лицам возможность его скопировать:
- предоставлять программное обеспечение в прокат, в аренду или во временное пользование

# <span id="page-11-0"></span>9. Требования к персоналу

Программное обеспечение предназначено для профессионального применения и должно использоваться специалистами, имеющими достаточную квалификацию.

# 10. Необходимые материалы и оборудование, не входящие в комплект поставки

Минимальные требования к техническим и программным средствам указаны в п. 7. 5.

# 11. Ввод в действие

#### 11.1 Ввод в действие

Программное обеспечение «ПО Инсайдер FullRAS» не требует специальной процедуры установки на компьютер (инсталляции). Перед запуском ПО файл «InsiderFullRAS.exe» переписать с носителя на жесткий диск компьютера в папку, созданную для хранения данных, полученных в результате ПЦР-теста, и размещения программного обеспечения.

#### 11.2 Запуск ПО

Перейти в папку, куда был записан исполняемый файл ПО, запустить ПО «InsiderFullRAS exe»

# 12. Работа с ПО. Анализ данных

#### 12.1 Настройки

С помошью программного обеспечения амплификатора («СЕХ Manager Software» версия 3.0 или 3.1, «СFX Maestro Software» или «7500 Software v2.3») открыть ПЦР-файл с результатами и ввести настройки:

- $-$  изменить значения «Baseline Cycles» так, чтобы часть графика флуоресценции до начала экспоненциального роста сигнала стала параллельна оси абсцисс и близка к нулю по оси ординат;
- $-$  для каналов FAM и VIC установить «Threshold» на уровне начала экспоненциального роста сигнала (накопления ПЦР-продукта).

### <span id="page-12-0"></span>**12.2 Экспорт данных**

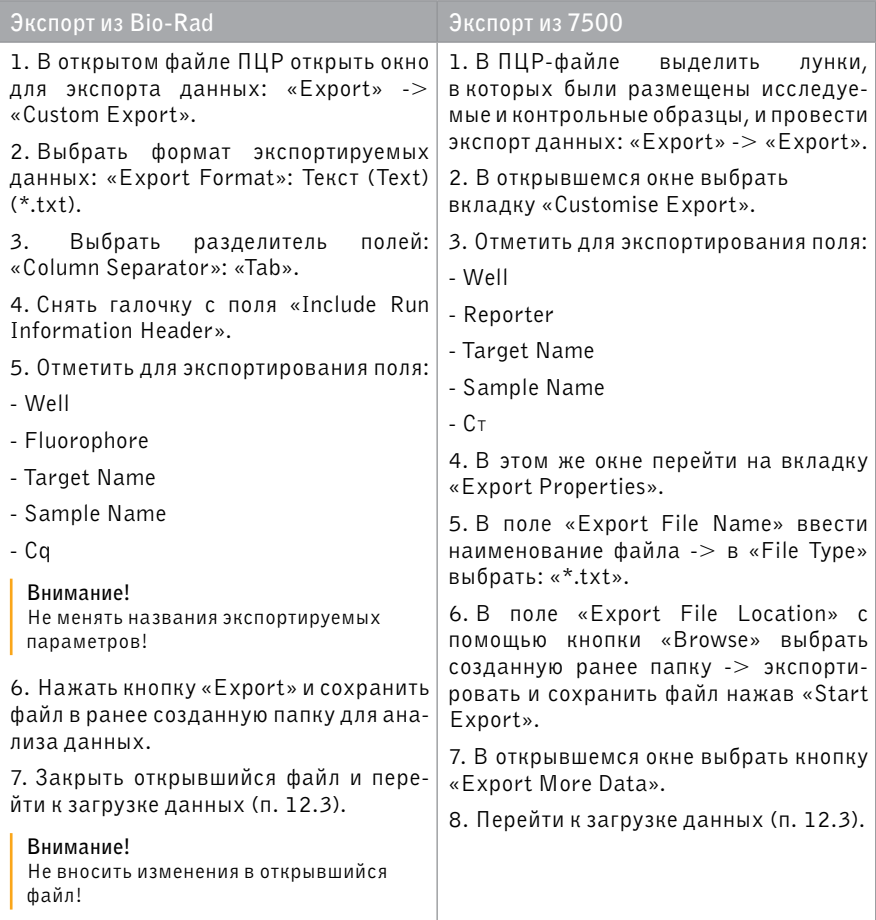

#### **12.3 Загрузка данных**

- 1. Запустить программное обеспечение «ПО Инсайдер FullRAS».
- 2. Выбрать пункт меню «Загрузить данные».
- 3. В открывшемся окне выбрать экспортированный ранее файл данных.

#### **Внимание!**

Убедитесь в корректном выборе файла для анализа данных!

4. Нажать кнопку «открыть».

#### <span id="page-13-0"></span>**12.4 Анализ данных**

- 1. После загрузки файла анализ данных осуществляется автоматически.
- 2. В окне «1.1 Анализ данных ПЦР» отображается полный путь к загруженному файлу, а также возможные сообщения об ошибках (полный список ошибок – см.п.13).
- 3. В окне «1.2 Анализ контрольных образцов» отображается результат контроля качества контрольных образцов.
- 4. В окне «1.3 Результат контроля качества ПЦР» отображается результат контроля качества ПЦР.

#### **12.5 Вывод результатов**

- 1. Заполнить поля «Оператор» и «Дата проведения исследования». Дату исследования необходимо ввести в формате ГГГГ-ММ-ДД (например, «2017-10-16»).
- 2. Для вывода результатов выбрать нужную опцию меню:
	- − «Результаты по каждому образцу» для вывода результатов по каждому образцу в отдельный файл формата PDF;
	- − «Результаты по всем образцам» для вывода результатов по всем образцам в формате общей таблицы в один файл PDF.
- 3. Выбрать папку, в которой будут сохранены результаты исследований в формате PDF.

## **12.6 Интерпретация результатов**

- 1. Образцы, в которых выявлена мутация, подлежат секвенированию по методу Сэнгера с целью идентификации мутации. Для секвенирования использовать специфический праймер («Праймер для секвенирования» входит в состав набора реагентов «Инсайдер FullRAS») в количестве 1 мкл на реакцию.
- 2. Образцы, в которых не выявлены отличия от референсной последовательности генома человека (сборка GRCh38/hg38), не содержат мутаций в исследуемом регионе.

# 13. Сообщения об ошибках

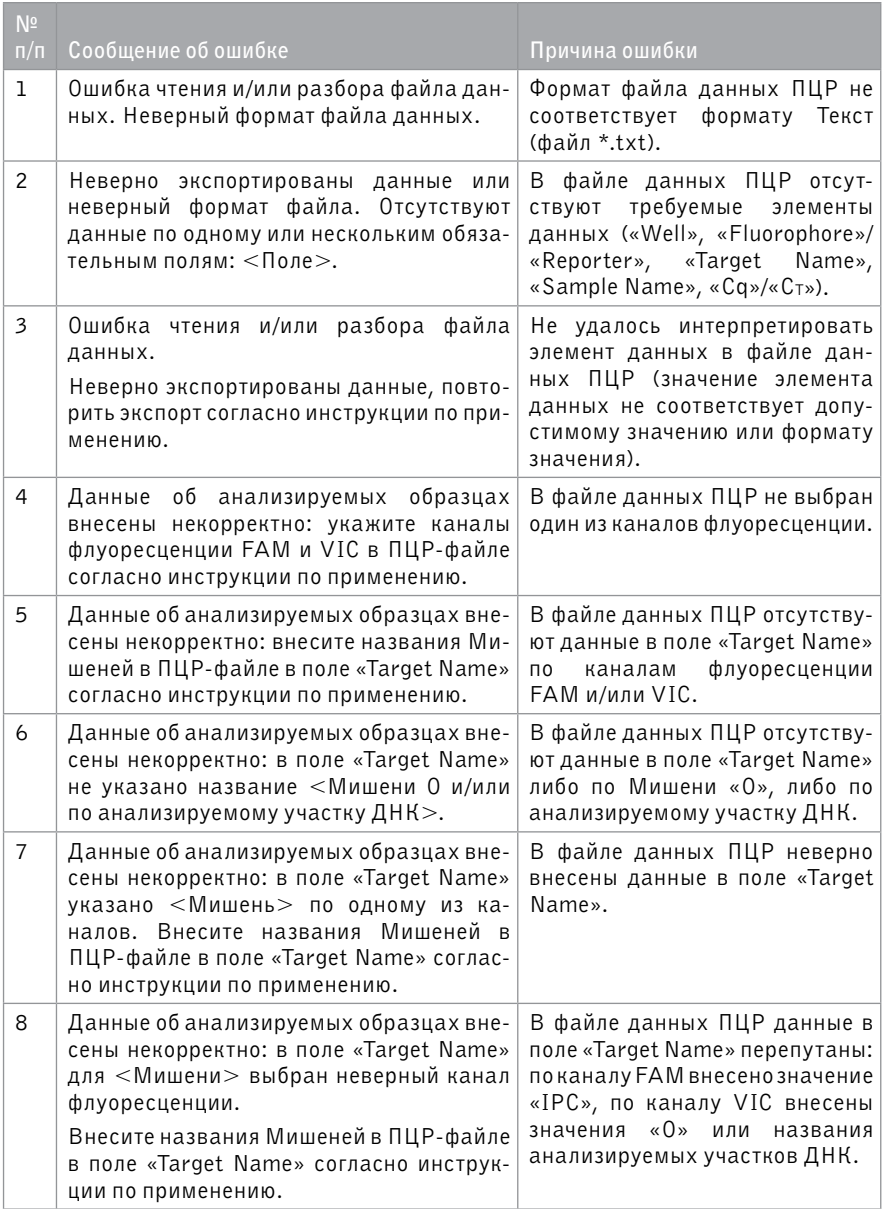

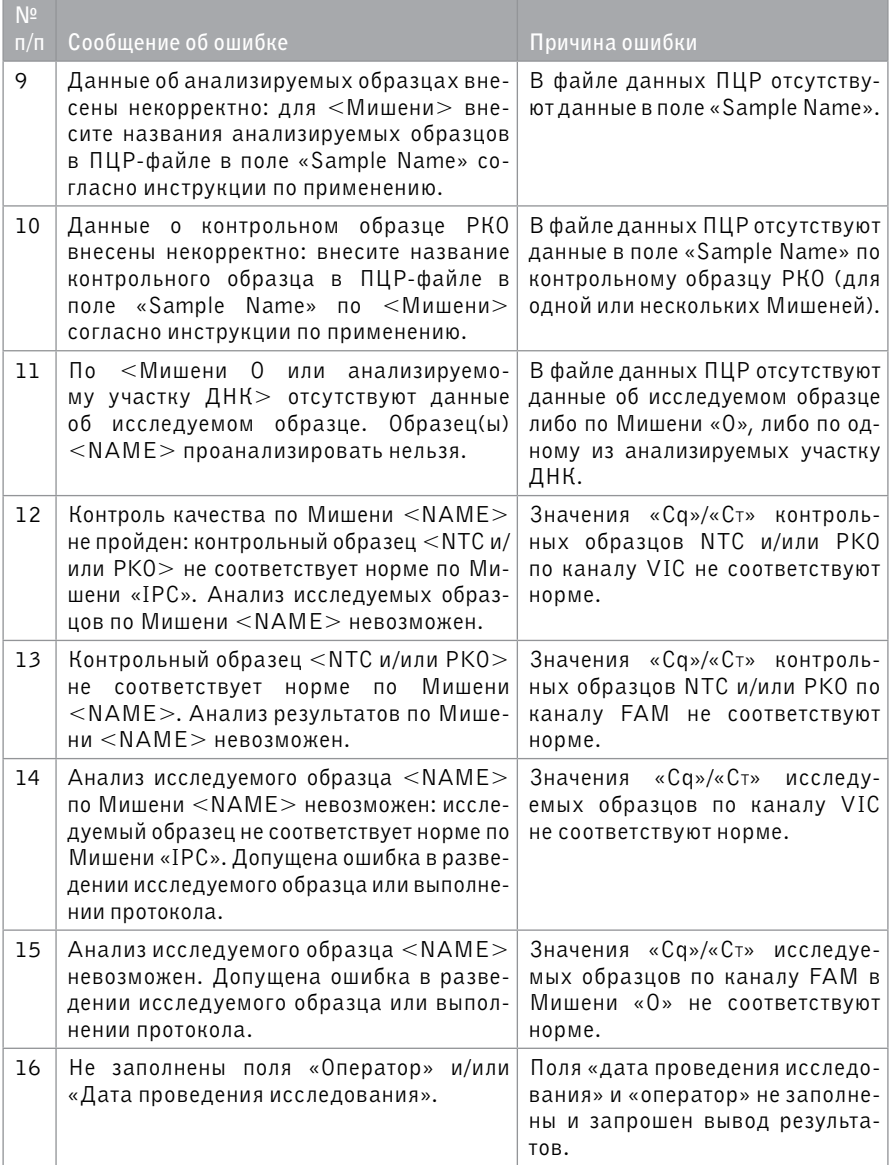

<span id="page-16-0"></span>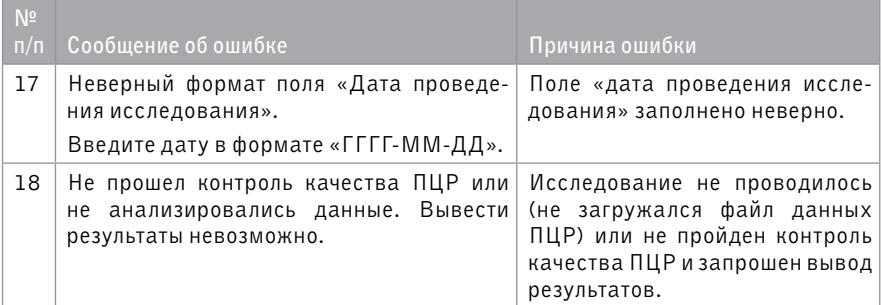

# 14. Алгоритм анализа данных

#### **14.1 Алгоритм анализа данных**

- Контроль качества реакций с образцом NTC,
- Контроль качества реакций с образцом PKO,
- Контроль качества реакций с исследуемым образцом,
- Расчет DMO исследуемых образцов и PKO,
- Определение мутационного статуса исследуемого образца.

#### **14.2. Схематичное изображение алгоритма анализа данных**

*Примечание: для проведения анализа результатов по схеме, приведенной ниже, использовать средние арифметические значения Cq.* 

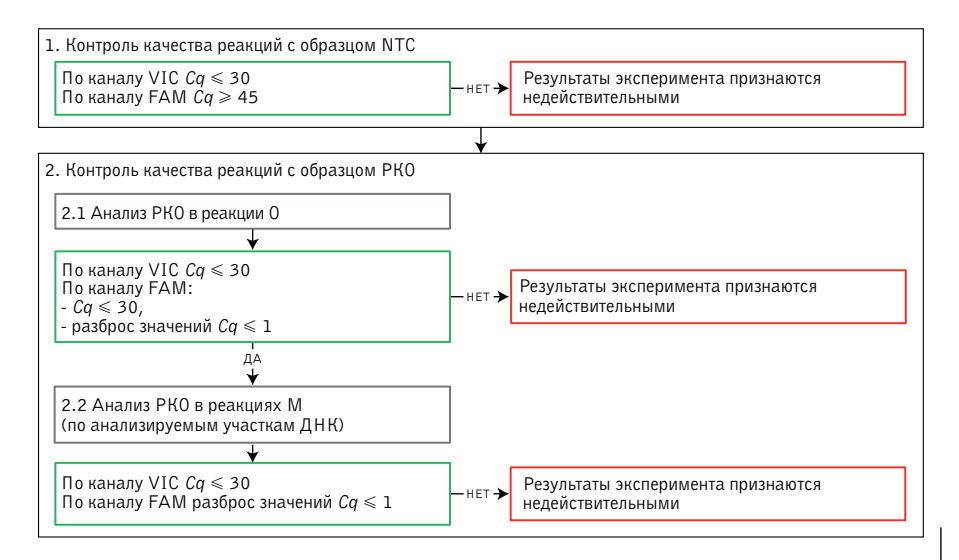

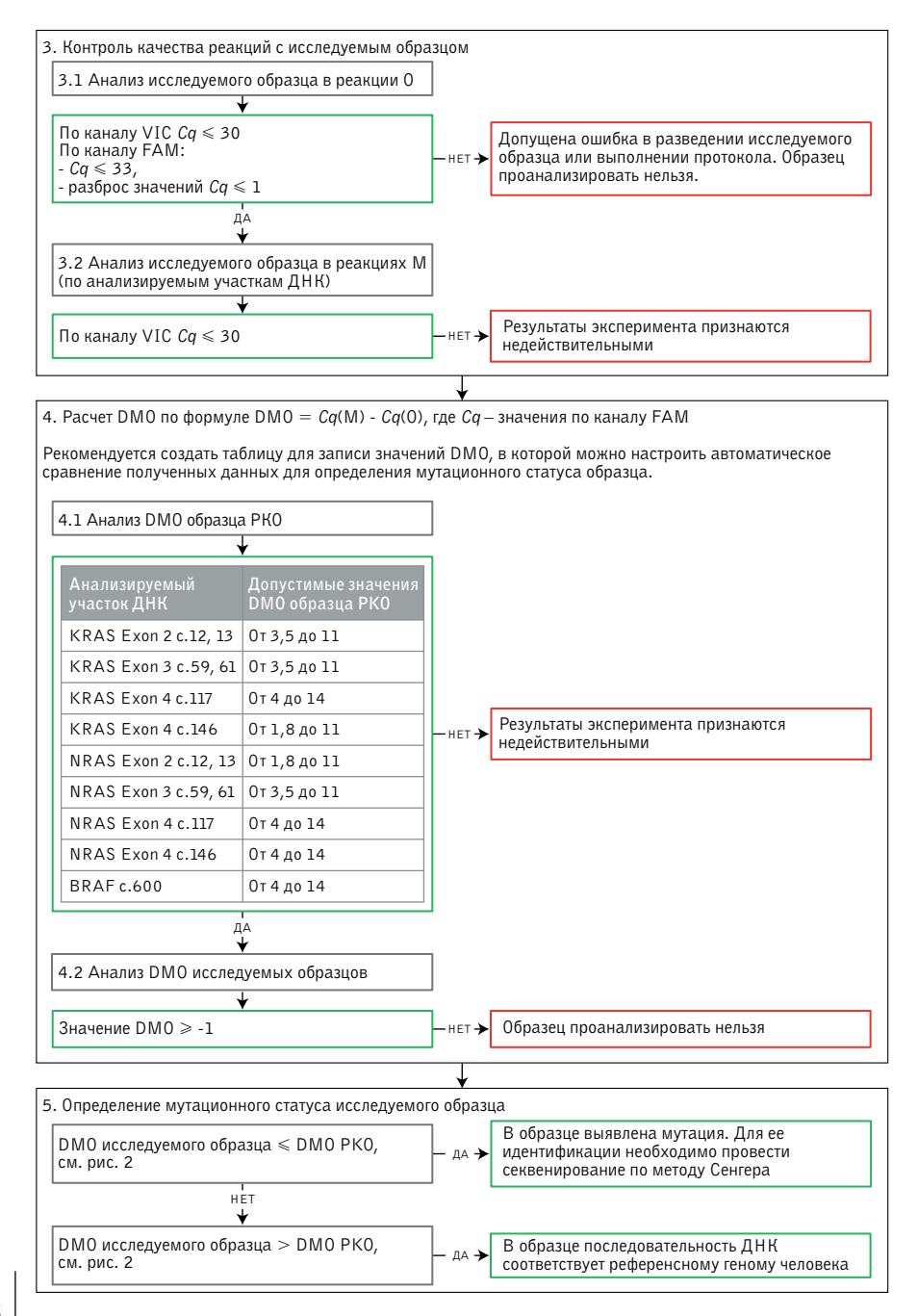

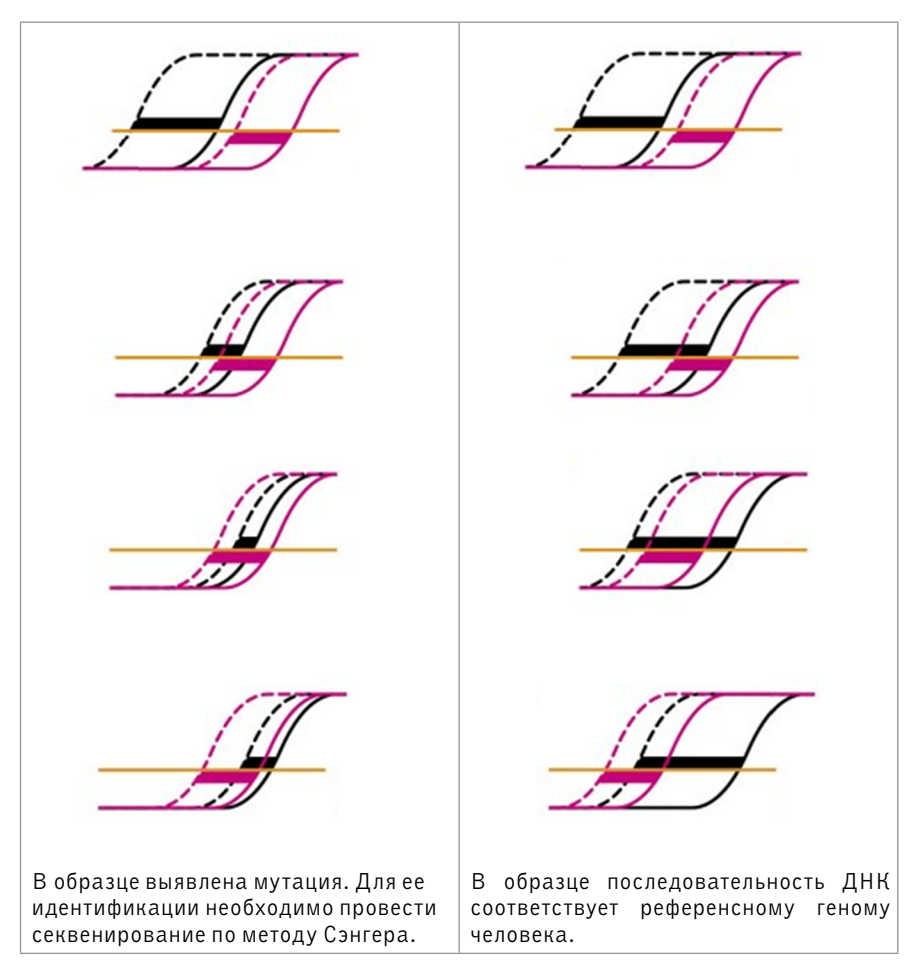

#### **Рисунок 2** – интерпретация результатов сравнения значений DMO.

Красной сплошной линией выделен образец PKO в реакции М, Красной прерывистой линией выделен образец PKO в реакции О, Черной сплошной линией выделен исследуемый образец реакции М, Черной прерывистой линией выделен исследуемый образец реакции О.

# 15. Условия транспортирования, хранения и использования

15.1 Носитель программного обеспечения транспортировать всеми видами крытого транспорта в соответствии с правилами, установленными на данном виде транспорта.

Также возможна загрузка программного обеспечения с сайта изготовителя www.nomotech.ru.

15.2 Носитель программного обеспечения хранить в помещении офисного или лабораторного назначения, специальных условий хранения не требуется. Необходимо записать ПО на жесткий диск компьютера. Специальных условий использования не предусмотрено.

# 16. Срок годности

Назначенный срок службы (срок годности) программного обеспечения при соблюдении системных требований не ограничен.

# 17. Критерии непригодности ПО для применения

Не использовать «ПО Инсайдер FullRAS», если:

- стартовый интерфейс не соответствует рисунку, представленному в руководстве пользователя (см. Рисунок 1);
- поврежден USB-флеш-накопитель;
- изготовитель сообщил об отзыве производственной серии, к которой относится данное ПО (посредством объявления на сайте www.nomotech.ru или иным способом).

## 18. Гарантии изготовителя

Предприятие-изготовитель ООО «НОМОТЕК» гарантирует соответствие ПО требованиям ТУ 58.29.29-033-11248074-2018 при соблюдении условий транспортирования, хранения и использования.

# <span id="page-20-0"></span>19. Порядок подачи рекламаций

#### **19.1 По вопросам, касающимся качества ПО, следует обращаться:**

- $-000$  «HOMOTEK». 117997 г. Москва, ул. Миклухо-Маклая, д. 16/10, корп. 16;
- $-$  md-support@nomotech.ru техническая поддержка.

#### **19.2 Меры при изменении характеристик**

При подаче рекламации необходимо исключить ошибку идентификации ПО, ошибку нарушения ограничений ПО (см. раздел «Ограничения метода» настоящего руководства). Если все указанные факторы исключены, необходимо обратиться в службу технической поддержки.

#### **19.3 Поддержка программного обеспечения**

Поддержка программного обеспечения осуществляется изготовителем.

Допустимы только минорные корректировки программного обеспечения, касающиеся косметических исправлений интерфейса программного обеспечения и не затрагивающих алгоритм работы ПО. Поскольку допустимы только указанные минорные корректировки, выход обновления не влечет обязательного требования к замене ранее выпущенных в обращение копий ПО и не требует смены номера версии программного обеспечения, а также не требует уведомления пользователей ранее выпущенных в обращение версий ПО.

Скачать исполняемый файл ПО можно с сайта изготовителя (http://www.nomotech.ru/).

## 20.Утилизация

USB-флеш-накопитель, пришедший в негодность, утилизировать как бытовые отходы.

# Графические символы

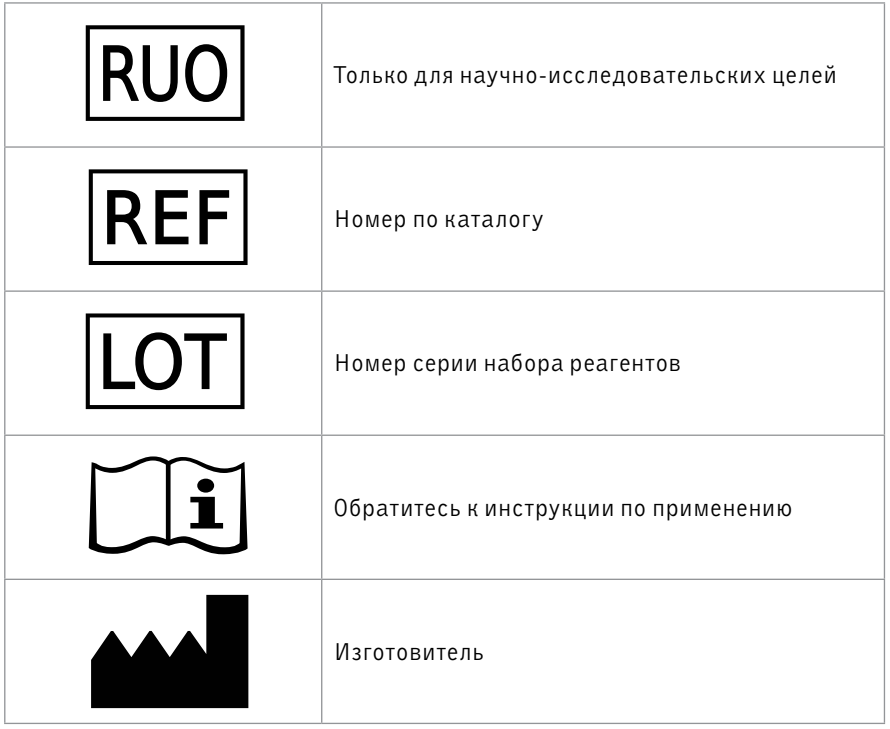

Техническая поддержка: md-support@nomotech.ru

Изготовитель: Общество с ограниченной ответственностью «Новые Молекулярные Технологии» (ООО «НОМОТЕК»)

Фирменное наименование:

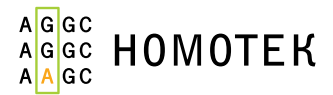

г. Москва, 119421 Ленинский проспект, д.111, корп.1, помещ.34, эт.3 Тел.: +7 (968) 333 43 85 I0024 www.nomotech.ru